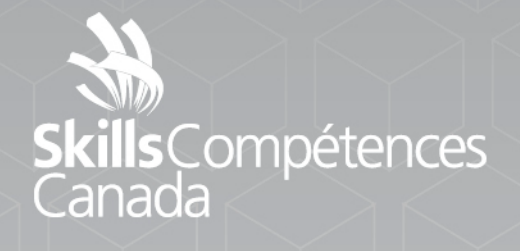

Exemple de projet

ATA

## **Technologies du Web**

NIVEAU SECONDAIRE

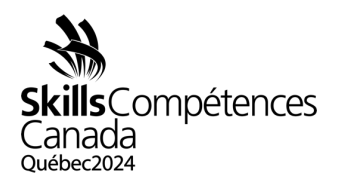

## **INTRODUCTION**

Le présent projet préliminaire vise à vous donner une idée du type de travaux qui seront demandés durant le concours de deux jours à Québec. Les tâches présentées ne sont que des exemples. Étant donné que le champ d'application des technologies du Web est vaste, vous devrez mettre à profit vos compétences dans divers domaines qui ne sont pas représentés par ces exemples. Pour obtenir plus de détails, veuillez consulter la [Description de concours.](chrome-extension://efaidnbmnnnibpcajpcglclefindmkaj/https:/www.skillscompetencescanada.com/wp-content/uploads/2023/08/SCNC24_17S_Contest-Description_FR.pdf)

Chacun des deux jours de concours comprendra quatre modules de trois heures, soit un total de 12 heures pour les deux journées. Le Jour 1 comprendra un module de conception Web de trois heures, suivi d'un module de développement de jeux en JavaScript de trois heures. Le Jour 2 sera constitué d'un ensemble de mini-tâches consacrées à diverses technologies du Web. Vous trouverez ci-dessous de plus amples renseignements pour vous exercer pour le concours.

## **DESCRIPTION DU PROJET ET DES TÂCHES**

2.1 Module A: Conception Web (3 heures)

Ce premier module permettra d'évaluer vos compétences en conception Web. Partant de zéro, vous devrez développer un site Web adaptable de plusieurs pages à l'aide des images fournies pendant le concours. Le site Web devra comporter des éléments communs, notamment un menu fonctionnel et des zones d'en-tête et de pied de page. Vous pouvez utiliser un cadre CSS, tel que Bootstrap [\(https://getbootstrap.com/\)](https://getbootstrap.com/), pour votre mise en page. Vous devrez également créer des éléments de contenu de page qui pourraient comprendre des menus déroulants, des formulaires HTML et des tableaux.

Pour vous exercer, vous pouvez essayer de manipuler des images, afin de les recadrer ou de modifier leur couleur (p. ex., les convertir en certains niveaux de gris), au moyen d'une application telle que Photoshop ou GIMP [\(https://www.gimp.org/downloads/\)](https://www.gimp.org/downloads/). Vous pouvez également vous exercer à utiliser le HTML et le CSS pour la mise en page de votre site Web. Celui-ci devra être adaptable afin de s'afficher correctement aussi bien sur un appareil mobile, tel un téléphone intelligent, que sur un ordinateur de bureau. Le cadre Bootstrap pourrait vous aider à réaliser la conception adaptable.

Les sites Web que vous développerez pour vous exercer devront comporter des éléments communs. Toutes vos pages devront avoir le même aspect et la même convivialité. Tous les éléments de menu devront être uniformes sur toutes les pages. Vous pouvez utiliser PHP pour inclure les éléments de menu dans votre conception. Si

EXEMPLE DE PROJET 17 – Technologies du Web Niveau secondaire Page 1 de 5

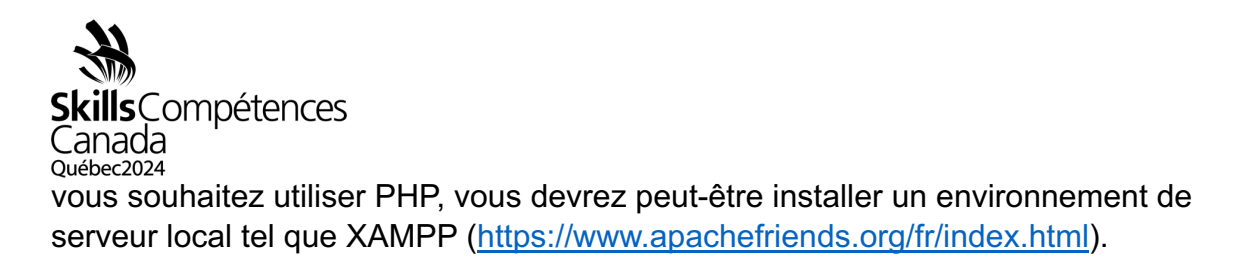

Si vous comptez travailler avec PHP, HTML et CSS, vous pourrez vous faciliter tâche en utilisant un éditeur tel que VSCode [\(https://code.visualstudio.com/download\)](https://code.visualstudio.com/download).

## 2.2 Module B: Jeu en JavaScript (3 heures)

Le module B consiste à développer un jeu au moyen de JavaScript. Pour cela, vous devrez créer une interactivité, une animation et une jouabilité avec ce même langage de programmation. Vous pourrez utiliser un outil JavaScript, tel que jQuery, pour créer l'interactivité.

Pour vous préparer, vous devriez vous exercer à établir la réaction à certains événements, tels que les clics, le survol d'un élément par le pointeur de la souris et le moment qu'il quitte cet élément. Vous devrez savoir faire glisser et déposer des objets et répondre à ces mouvements. Vous devrez peut-être aussi animer des éléments à l'écran pour simuler le mouvement.

Pour vous exercer, essayez de créer un jeu de casse-tête de 36 pièces, présentées de manière aléatoire à l'utilisateur. Celui-ci devra déplacer les pièces afin de reconstituer le motif du casse-tête dans une grille de 6 x 6. Vous pouvez afficher un compteur indiquant le nombre de pièces assemblées correctement et un autre signalant le nombre d'erreurs commises. Vous pourriez aussi adresser un commentaire à l'utilisateur lorsqu'il aura assemblé toutes les pièces correctement. Réfléchissez à la façon de limiter le nombre d'erreurs à, par exemple, 10 et d'envoyer un signal à l'utilisateur lorsque ce nombre a été atteint. Que se passera-t-il lorsque l'utilisateur aura assemblé toutes les pièces correctement? Ajoutez aussi un bouton « Nouveau jeu », qui permettra à l'utilisateur de réinitialiser le jeu à n'importe quelle étape en vue de recommencer.

2.3 Module C : Épreuves de vitesse (2 x 3 heures)

Ce module comprend un ensemble de petites tâches destinées à évaluer vos compétences dans l'utilisation de plusieurs technologies Web, notamment JavaScript, HTML, CSS, la manipulation d'images, les bases de données et le développement en PHP.

Les tâches seront de différentes durées et complexités. Certaines dureront 20 minutes, d'autres 60 minutes. Vous devrez lire toutes les tâches et commencer par celles qui vous paraissent les plus faciles.

> EXEMPLE DE PROJET 17 – Technologies du Web Niveau secondaire Page 2 de 5

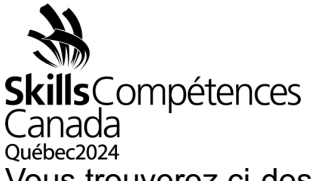

Vous trouverez ci-dessous trois exemples de tâches auxquelles vous pouvez vous attendre. Le concours proprement dit comprendra un plus grand nombre de tâches similaires.

TÂCHE 1 : Créer une base de données de blogue (20 minutes)

Vous devez créer une base de données qui servira de base à un blogue. Votre base de données devra contenir au moins trois tables : utilisateurs, publications et commentaires.

Vos tables devront satisfaire les exigences suivantes :

- Chaque table doit posséder un identifiant unique qui servira de clé primaire pour les données;
- La table des utilisateurs doit comporter un nom de famille, un prénom, un nom d'utilisateur et un mot de passe. Elle doit être dotée d'une restriction qui empêche d'utiliser plus d'une fois le même nom d'utilisateur;
- La table des publications doit comporter un sujet, un corps de message (pour le texte de la publication), un champ d'état et une date de publication. De plus, elle doit aussi comprendre un champ permettant de lier la publication à l'utilisateur;
- La table des commentaires doit comporter un champ de commentaires et une date. De plus, elle doit comprendre un champ pour lier un commentaire à un utilisateur et un deuxième champ pour lier un commentaire à une publication.

Il faudra également établir une relation entre les tables. Ainsi, si une donnée est supprimée (par exemple un utilisateur), toutes les publications et/ou tous les commentaires associés cette donnée seront également supprimés.

Pour accomplir cette tâche sur votre ordinateur local, vous pourriez devoir installer un environnement de serveur local, tel que XAMPP [\(https://www.apachefriends.org/fr/index.html\)](https://www.apachefriends.org/fr/index.html).

TÂCHE 2 : Utiliser jQuery pour créer des boutons « J'aime » et « Je n'aime pas » (40 minutes)

Vous recevrez une page Web contenant plusieurs faux commentaires d'utilisateurs. Un bouton « pouce vers le haut » et un autre « pouce vers le bas » accompagnent chaque commentaire, mais aucune fonctionnalité ne leur est associée.

Votre tâche consiste à rendre ces boutons fonctionnels. Les boutons sont assortis de plusieurs exigences :

> EXEMPLE DE PROJET 17 – Technologies du Web Niveau secondaire Page 3 de 5

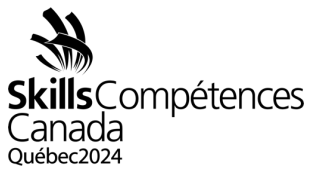

- Pour chaque commentaire, l'utilisateur ne peut utiliser qu'un seul bouton (le « pouce vers le haut » ou le « pouce vers le bas ») — pas les deux;
- Entre chaque bouton, l'utilisateur peut cliquer pour retourner en arrière ou continuer;
- L'utilisateur doit recevoir un commentaire au sujet du bouton qu'il a utilisé.

En plus des boutons liés à chaque commentaire, il y a un bouton « Vérifier les évaluations », qui est situé au bas de la page. À tout moment, l'utilisateur peut cliquer sur ce bouton pour recevoir de l'information sur le bouton qui a été sélectionné pour chaque commentaire (« pouce vers le haut » ou « pouce vers le bas »).

TÂCHE 3 : Créer un système d'ouverture de session sécurisé (60 minutes)

En tant que développeur Web, vous considérez la sécurité comme un élément essentiel de la construction de scripts. Pour cette tâche, vous devrez créer un système d'ouverture de session simple pour un site Web en mode PHP. Les pages de votre site Web devront garantir une ouverture de session valide, sinon l'utilisateur sera redirigé vers la page d'ouverture de session. Dans cette tâche, vous devrez utiliser des sessions. Vous devrez créer au moins deux pages distinctes qui effectueront une vérification d'ouverture de session. Votre système d'ouverture de session doit satisfaire les exigences suivantes :

- Les mots de passe ne doivent pas être stockés en texte brut;
- Si vous utilisez des témoins, ils ne peuvent pas contenir des renseignements sur l'utilisateur;
- Vous devez contrer les attaques par injection SQL;
- Vous devez contrer les attaques par force brute;
- Vous devez fournir un commentaire à l'utilisateur en cas de mauvaise ouverture de session.

Vous avez reçu une table utilisateur de base pour votre base de données. Cependant, vous devez y ajouter des champs pour mettre en œuvre vos mises à jour. La syntaxe de création de votre table de base est :

```
CREATE TABLE `users` (
  `id` int(11) UNSIGNED AUTO_INCREMENT PRIMARY KEY,
  `username` varchar(100) NOT NULL,
  `password` varchar(255) NOT NULL,
  UNIQUE KEY `users_uid_unique` (`username`)
)
```
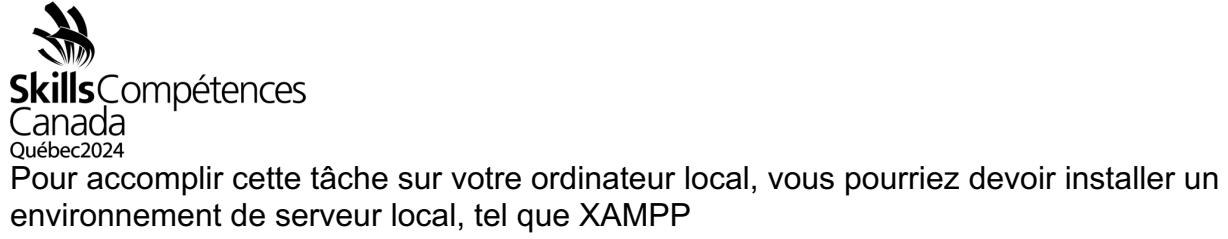

[\(https://www.apachefriends.org/fr/index.html\)](https://www.apachefriends.org/fr/index.html).

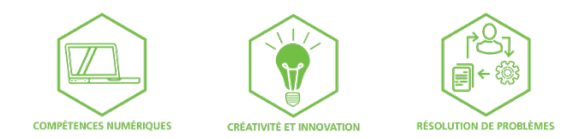

EXEMPLE DE PROJET 17 – Technologies du Web Niveau secondaire Page 5 de 5